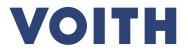

## PurONE Registration Guide for suppliers

Version | 2024 - June

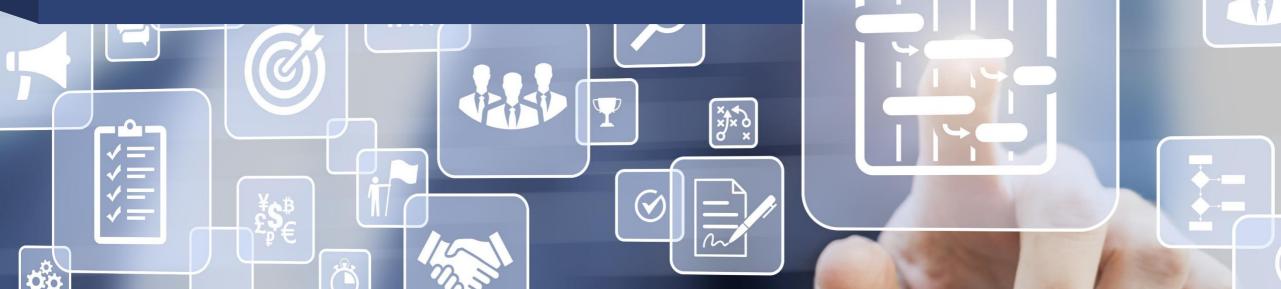

#### Supplier registration Process overview

#### VOITH

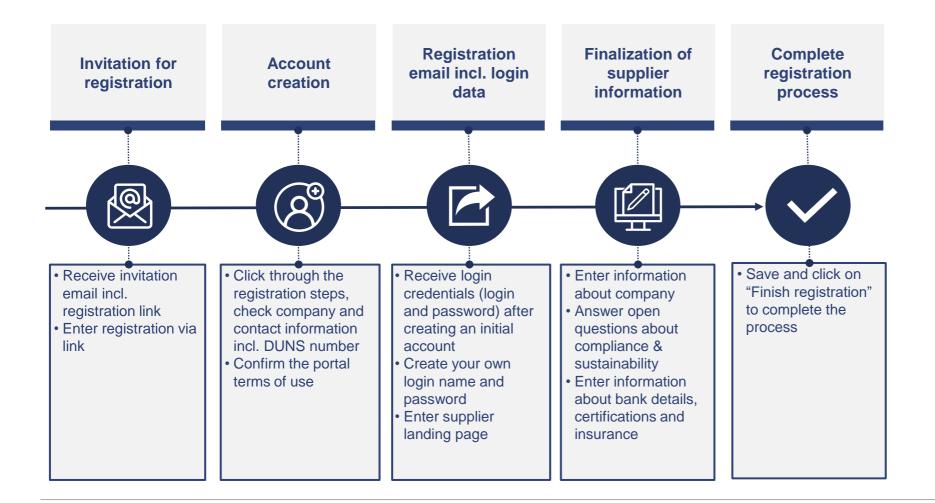

### **Supplier registration**

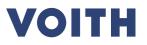

| stem view:                                                                                                    | Click guide                                                            |
|----------------------------------------------------------------------------------------------------|------------------------------------------------------------------------|
| VOITH PurONE: Invitation for registration in the VOITH supplier portal PurONE                                                                                                    | 1. Supplier receives an invitation email from VOITH.                   |
| PurONE_Supplier_guide.pdf<br>13 MB                                                                                                    | 2. Supplier proceeds the following registration steps.                 |
| VOITH                                                                                                    |                                                                        |
| Dear Mr. Max Mustermann,                                                                                                    |                                                                        |
| Welcome to the VOITH supplier portal PurONE!                                                                                                    |                                                                        |
| Our IT purchasing system PurONE promotes inclusive collaboration through digital communication processes with the following benefits:                                                                                                    |                                                                        |
| <ul> <li>A secure exchange of documents</li> <li>Transparent and traceable quotation processes</li> <li>Optimised and accelerated communication</li> <li>Transparent supplier evaluation</li> <li>A reliable platform for all purchasing processes</li> </ul> |                                                                        |
| Your invitation has been iniziated by the Erika Musterfrau                                                                                                    |                                                                        |
| How Do I get access to PurONE?                                                                                                    |                                                                        |
| Please complete the registration soon so that your services can be viewed and used by all Voith Purchaser.<br>Please open the link below and follow the steps in PurONE.                                                                                      |                                                                        |
| https://voithdemo.app11.jaggaer.com/portals/voith/register?crm_person_id=MTkzNzYwMw==-d09a1ad5d118479dfbfac8152473b41d&l=eng                                                                                                    |                                                                        |
| Who can I contact with questions?                                                                                                    |                                                                        |
| Detailed information about the registration is described in our attached guide.<br>We will gladly support you with the registration process.                                                                                                    |                                                                        |
| Mit freundlichen Grüßen / Best Regards                                                                                                    |                                                                        |
| PurONE Team<br>Voith Group                                                                                                    |                                                                        |
| Voith GmbH & Co. KGaA<br>St. Pöltener Straße 43<br>89522 Heidenheim, Germany                                                                                                    | Invitation for registration creation creation data information process |
| Phone +49 7321 37 6826                                                                                                    | login data information process                                         |
| purone@voith.com<br>www.voith.com                                                                                                    |                                                                        |
|                                                                                                    | -2                                                                     |

#### Supplier registration Portal registration

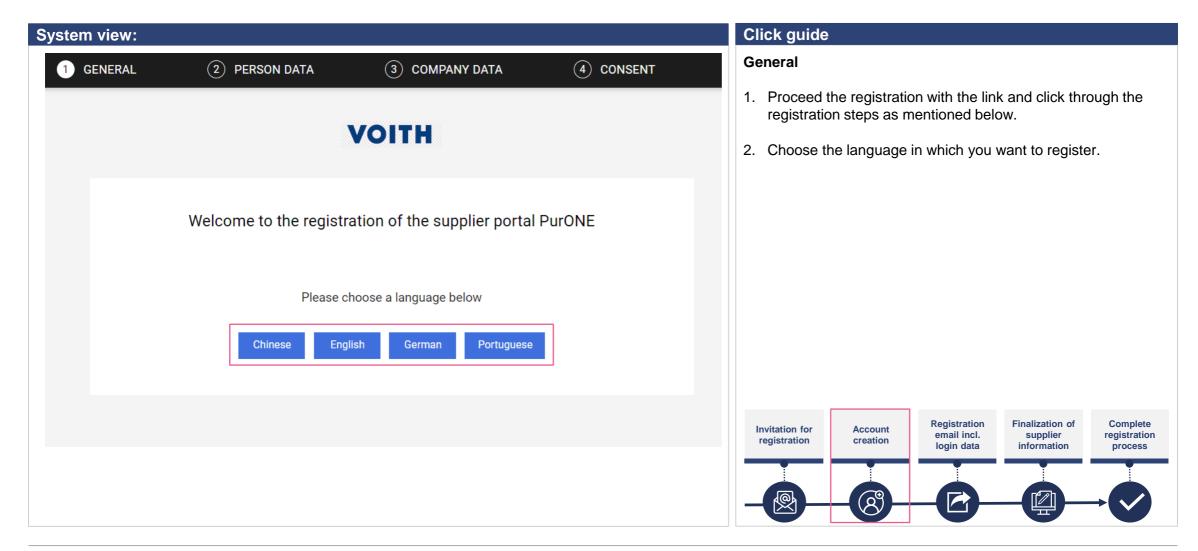

#### Portal registration Enter of person data

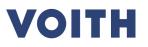

| ystem view:                                                                                                    | Click guide                                                                                                    |
|----------------------------------------------------------------------------------------------------|----------------------------------------------------------------------------------------------------|
| Company data (3) company data (4) consent                                                                                                | <b>Person data</b><br>Fill out the contact person data and create a username.<br>Click on 'Continue' to continue your registration.                                         |
| Solutation*   Mr:   First name*   Max   Last name*   Musterman   Telphone   +   -   Area<   Number   Constant   Area   Number   Finalite | <ul> <li>NOTE</li> <li>Please do not use a space when defining your loginname, this will lead to an error.</li> <li>The loginname cannot be changed afterwards.</li> </ul>  |
| Loginname*                                                                                                    | Invitation for registration<br>Creation<br>Account creation<br>Registration email incl. login data<br>Finalization of supplier information<br>Complete registration process |
|                                                                                                    |                                                                                                    |

#### Portal registration Enter company data

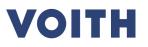

| System view:                                                | Click guide                                                                                                    |
|-------------------------------------------------------------|----------------------------------------------------------------------------------------------------|
| General Serson data Company data (4) consent                | Company data                                                                                                    |
| D&B Lookup         DURSE         DURAS* <ul> <li></li></ul> | <ul> <li>DUNS number</li> <li>The DUNS is an unique identifier number that is globally available and externally assigned by the company called Dun&amp;Bradstreet (D&amp;B). This number is mandatory in supplier registration.</li> <li>Voith internally, we already assigned the DUNS to suppliers. Please check the DUNS number and correct it if necessary. If your DUNS number is empty, please enter the correct DUNS number provided by D&amp;B. Nevertheless, please check your DUNS number.</li> <li>If you do not have your DUNS number on hand, you can enter your company details (name, address, etc.) and use the function 'D&amp;B Lookup' (please see an use case on the next page)</li> </ul>                                                                                                    |
| Company name 4                                              | Invitation for<br>registration for creation Account<br>creation creation Account<br>creation creation |
| Street                                                      |                                                                                                    |

#### Portal registration Enter company data

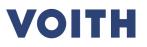

| Sys | tem view:                                              |                                 |                                                                               |                                                                                           |             |  | Click guide                 | )                               |                                           |                                                                      |                                     |
|-----|--------------------------------------------------------|---------------------------------|-------------------------------------------------------------------------------|-------------------------------------------------------------------------------------------|-------------|--|-----------------------------|---------------------------------|-------------------------------------------|----------------------------------------------------------------------|-------------------------------------|
|     | ⊘ geni                                                 | eral 🤄                          | PERSON DATA                                                                   | 3 COMPANY DATA                                                                            | (4) CONSENT |  | Company da                  | ata                             |                                           |                                                                      |                                     |
| 1   |                                                        |                                 |                                                                               | <b>VOITH</b>                                                                              |             |  |                             | enter your co                   | ompany details<br>D&B Lookup'.            | s (name, addre                                                       | ess, etc.)                          |
|     | D&B Lookup<br>NUMBER<br>D-U-N-S* ① 【】                  | D&B Lookup<br>DUNS<br>315540203 | Company<br>Voith GmbH & Co.<br>KGaA                                           | X<br>Street<br>St-Poltener-Str. 43<br>e9552 Heidenheim an                                 |             |  | number                      | or if you do n                  | ot have your [                            | like to verify y<br>DUNS number<br>y clicking on th                  | on hand.                            |
|     | 123456789<br>COMPANY DATA<br>Company name <sup>s</sup> | 314285182                       | Voith Management<br>GmbH                                                      | der Brenz<br>StPöltener-Str. 43<br>89522 Heidenheim an<br>der Brenz                       |             |  | 2 If the 'D&                | &B Lookup' d                    | oes not provid                            | y clicking on ' <i>i</i><br>le the correct [                         | DUNS                                |
|     | TestCompany<br>Company name 2                          | 312574993<br>315499462          | Voith Financial<br>Services GmbH<br>Heidenheimer<br>Gießerei GmbH & Co.<br>KG | StPöltener-Str. 43<br>89522 Heldenheim an<br>der Brenz<br>Stiewingstr. 101<br>73433 Aalen |             |  | website<br>No.' Plea        | directly. Ther<br>ase check the | efore, please<br>company na               | NS number or<br>click on 'reque<br>me if necessar<br>annot find your | est DUNS<br>ry. Please              |
|     | Company name 3                                         | 537651994                       | Voith Patent GmbH                                                             | StPoitener-Str. 43<br>89522 Heidenheim an<br>der Brenz<br>Cancel Apply                    |             |  | number.                     |                                 |                                           | annot nna you                                                        | DONS                                |
| 2   | D&B Lookup                                             |                                 |                                                                               |                                                                                           |             |  | Invitation for registration | Account<br>creation             | Registration<br>email incl.<br>login data | Finalization of supplier information                                 | Complete<br>registration<br>process |
|     | DUNS*                                                  |                                 |                                                                               |                                                                                           |             |  |                             | 8                               |                                           |                                                                      | →                                   |

#### Portal registration Consent

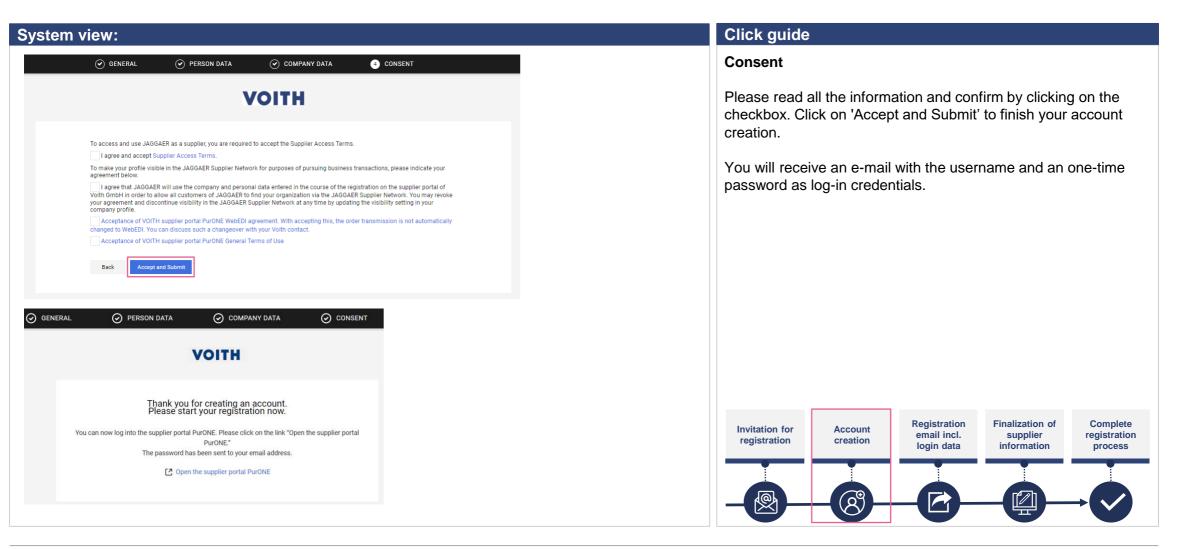

#### Portal registration Log-in credentials

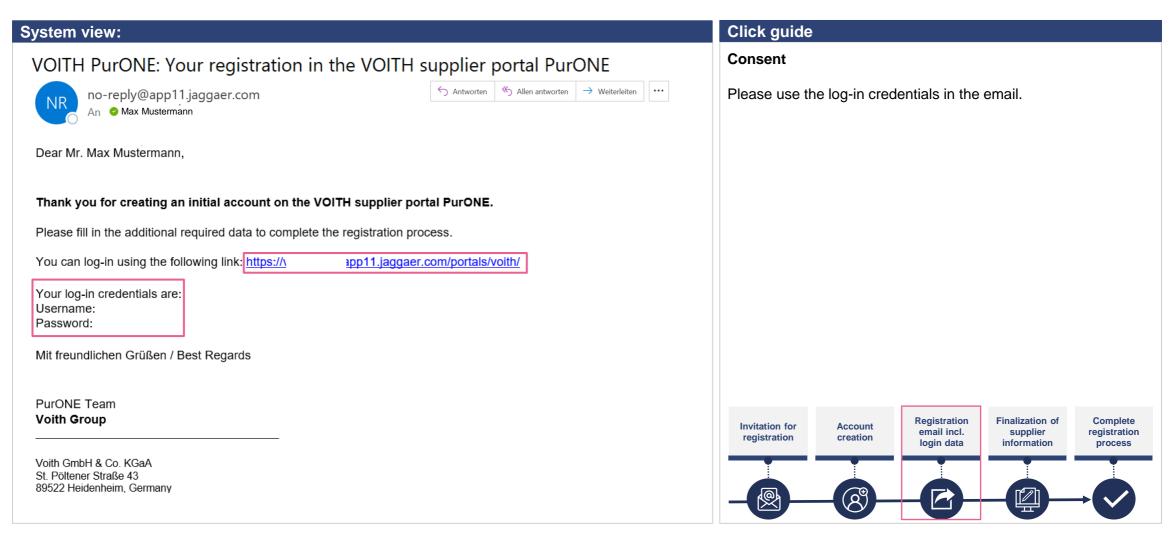

#### Portal registration Log-in credentials

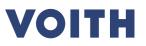

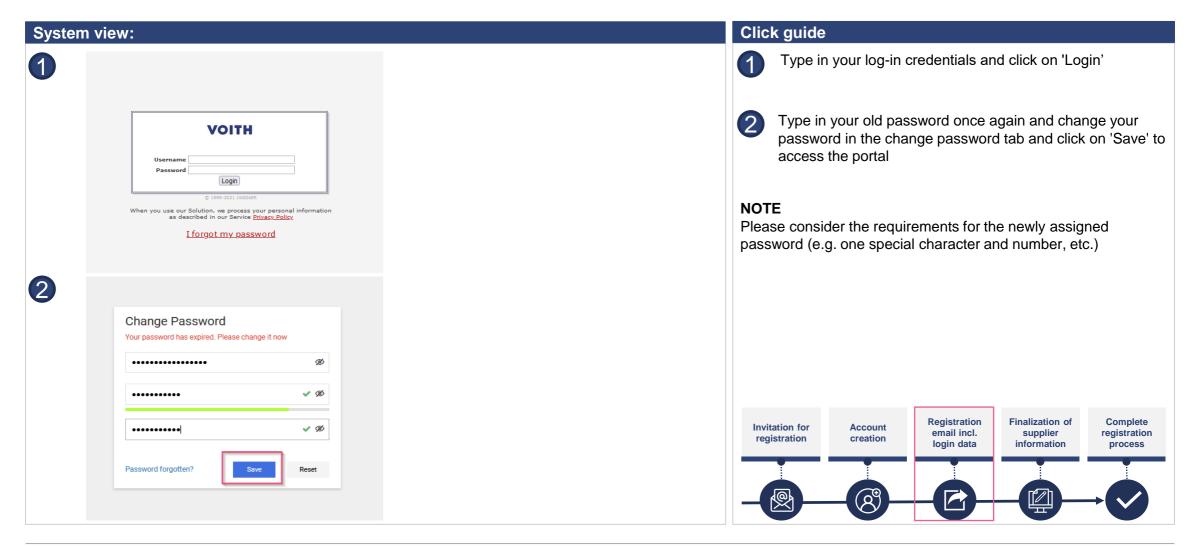

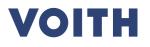

| System   | view:                                                                 |             |                                  |          | Click guide                 |                  |                                           |                                            |                                     |
|----------|-----------------------------------------------------------------------|-------------|----------------------------------|----------|-----------------------------|------------------|-------------------------------------------|--------------------------------------------|-------------------------------------|
| 合        |                                                                       |             |                                  | <b>I</b> | Complete the                | e registratio    | n                                         |                                            |                                     |
|          | Supplier Portal Dashboard                                             |             |                                  |          | Click on the a              | rrow in the re   | ed bar to finisl                          | n your registra                            | ation.                              |
| 8        | 8 Your registration has not been finished yet. Please click on the ar | rrow to com | plete the registration:          |          |                             |                  |                                           |                                            |                                     |
|          | My PurONE Documents                                                   |             |                                  |          |                             |                  |                                           |                                            |                                     |
| 0<br>  } |                                                                       |             |                                  |          |                             |                  |                                           |                                            |                                     |
|          |                                                                       |             | VOITH NEWS & INFORMATION         | ₽ ^      |                             |                  |                                           |                                            |                                     |
| 뮵        | COMPANY PROFIL                                                        |             | There is no data to be shown.    |          |                             |                  |                                           |                                            |                                     |
| ~        |                                                                       |             | WORKLIST - RFQ'S                 | ^        |                             |                  |                                           |                                            |                                     |
| \$       | GUIDE FOR SUPPLIER PORTAL                                             |             | No entries found.                |          |                             |                  |                                           |                                            |                                     |
|          |                                                                       |             | WORKLIST - NEW OR CHANGED ORDERS | ^        |                             |                  |                                           |                                            |                                     |
|          | PURONE SUPPORT                                                        | •           | No entries found.                |          |                             |                  |                                           |                                            |                                     |
|          |                                                                       | _           |                                  |          | Invitation for registration | Account creation | Registration<br>email incl.<br>login data | Finalization of<br>supplier<br>information | Complete<br>registration<br>process |
|          | VOITH SUPPLIER ECOSYSTEM                                              |             |                                  |          |                             |                  |                                           |                                            |                                     |
|          |                                                                       |             |                                  |          |                             | -8-              |                                           |                                            | $\rightarrow$                       |

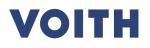

| System view:             |                                                                                                    |            | Click guide                                                                                                    |
|--------------------------|----------------------------------------------------------------------------------------------------|------------|----------------------------------------------------------------------------------------------------|
| Registration - Base Data |                                                                                                    | Continue   | Base Data                                                                                                    |
| ■<br>■<br>异<br>↓         | ● DATA         ② CONTACTS         ③ PROPILE             DBB Lookup             > NUMBER             DINS* ● [2]             123450789             COMPANY DATA   Company name*           Test Unterrehmen   Company name 2           Company name 3                                                                                                    |            | Please verify the data that was entered when creating your account and click on 'Continue'. Normally, no further input is required.                                                                                                    |
| <b>VOITH</b>             |                                                                                                    | • ±        |                                                                                                    |
| Registration - Base Data | DATA CONTACTS CATEGORIES PROFILE Post-office box Zipcode post-office box 80833                                                                                                    | ← Continue |                                                                                                    |
|                          | COMPARY CONTACT DETAILS  Homepage  Including http://  To make your profile viable in the JAG0AER Supplier Network for purposes of pursuing business transactions, plasss indicate your agreement below.  I agree that JAG0AER will use the company and personal data entered in the course of the gour agriantation on the supplier portial of Voith in order to allow all outcomers of JAG0AER to find your organization via the JAG0AER Supplier Network, at any time by updating the viablity enting in your company profile. |            | Invitation for registration creation Account creation Account creation and the supplier information of supplier information for process for the supplier information of the supplier information of the supplice information of the supplice information of th |

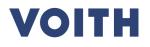

| System view:            |                                                                                                    |                                                        |                                                                                              | Click guide                                                                                                    |
|-------------------------|----------------------------------------------------------------------------------------------------|--------------------------------------------------------|----------------------------------------------------------------------------------------------|----------------------------------------------------------------------------------------------------|
| Registration - Contacts | ⊙ data   ♥ contacts                                                                                                    | ⊘ CATEGONIES ④ PROFILE                                 | e 1<br>t 2, Each Contrac                                                                     | Contacts (Assigned roles)<br>Adding supplier contact person                                                                                                    |
| Stefanie Eberhardt      | Orders 🔊                                                                                                    | RFQ<br>Wopalensky Robert<br>robert wopalensky@voth.com | <ul> <li>Management / Executive Board's Members</li> <li>+ Add responsible person</li> </ul> | <ol> <li>Click on the Person-icon to add a new contact person in the supplier portal</li> <li>Type in the necessary data for the new contact</li> </ol>                                                                                                    |
| VOITH   Add New Contact | CONTACT PERSON<br>Salutation*<br>Ms.<br>First name*<br>Lela<br>Last name*<br>Supplier                                                                                                 | •                                                      | Cancel See                                                                                   | <ol> <li>Decide, if the contact person needs access to the VOITH supplier portal. If yes, please active the 'Portal Access'. Fill in a username for the contact person and tick the box for the portal permissions / supplier rights</li> <li>Click on 'Save' located in the upper right to save the contact person</li> </ol>                                                                                                    |
|                         | Telephone         +          Mobile         +          +          E-Mail*         Testgivoth.com         Coginname*         LeisSupplier         permissions*         Supplier Rights |                                                        |                                                                                              | Invitation for registration creation Account creation Account creation Account creation Account creation and the creation account creation account creation acc |

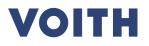

| Sys | stem view:                           |   |                                      |     |                                      |   |                                           |            | Click guide                    |                  |                                           |                 |              |
|-----|--------------------------------------|---|--------------------------------------|-----|--------------------------------------|---|-------------------------------------------|------------|--------------------------------|------------------|-------------------------------------------|-----------------|--------------|
| 俞   | VOITH                                |   |                                      |     |                                      |   |                                           | <b>• 1</b> | Contacts (As                   | ssigned role     | 6)                                        |                 |              |
| 8   | Registration - Contacts              |   |                                      |     |                                      |   | ← 🖉 🚣 Back                                | Continue   |                                | n IC antinua'    |                                           |                 |              |
| 0   | Assigned Roles Contacts              |   | ⊘ DATA 2 CONTA                       | стѕ | 3 CATEGORIES 4 PROFILE               |   |                                           |            | Please click of                | on Continue.     |                                           |                 |              |
|     | Assigned Roles Contacts              |   |                                      |     |                                      |   |                                           |            |                                |                  |                                           |                 |              |
| °₽́ | Documents                            | ø | Orders                               | ø   | RFQ                                  | ø | Management / Executive Board's<br>Members | /          |                                |                  |                                           |                 |              |
| *   | Meier Max<br>lennart.neubauer@huz.de |   | Meier Max<br>lennart.neubauer@huz.de |     | Meier Max<br>lennart.neubauer@huz.de |   | Meier Max<br>lennart.neubauer@huz.de      |            |                                |                  |                                           |                 |              |
|     | Construction/ Product Mgmt.          | ø | Production                           | ø   | Quality                              | ø | Logistics                                 | /          |                                |                  |                                           |                 |              |
|     | Meier Max<br>lennart.neubauer@huz.de |   | Meier Max<br>lennart.neubauer@huz.de |     | Meier Max<br>lennart.neubauer@huz.de |   | Meier Max<br>lennart.neubauer@huz.de      |            |                                |                  |                                           |                 |              |
|     | Compliance Contact                   | ø | Material Compliance Contact          | ø   |                                      |   |                                           |            |                                |                  |                                           |                 |              |
|     | Meier Max<br>lennart.neubauer@huz.de |   | Meier Max<br>lennart.neubauer@huz.de |     |                                      |   |                                           |            |                                |                  |                                           |                 |              |
|     |                                      |   |                                      |     |                                      |   |                                           |            |                                |                  |                                           |                 |              |
|     |                                      |   |                                      |     |                                      |   |                                           |            |                                |                  |                                           |                 |              |
|     |                                      |   |                                      |     |                                      |   |                                           |            |                                |                  | Pagistration                              | Finalization of | Complete     |
|     |                                      |   |                                      |     |                                      |   |                                           |            | Invitation for<br>registration | Account creation | Registration<br>email incl.<br>login data | supplier        | registration |
|     |                                      |   |                                      |     |                                      |   |                                           |            |                                |                  |                                           |                 |              |
|     |                                      |   |                                      |     |                                      |   |                                           |            |                                |                  |                                           |                 |              |
|     |                                      |   |                                      |     |                                      |   |                                           |            |                                |                  | U                                         |                 |              |

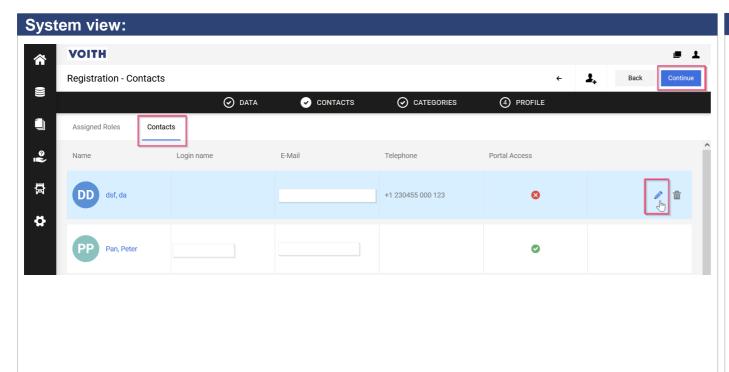

#### Click guide

This process step is not mandatory for registration and can be completed later. Please "click" on continue if you want to proceed with the registration.

VOITH

#### Contacts

- 1. Click on 'Contacts' at the upper left corner of the contacts tab to get an overview of your contact person.
- 2. Click on 'Continue' to continue with the registration process

#### NOTE

If one user is already registered in VOITH supplier portal PurONE, it is his responsibility to add and maintain new users

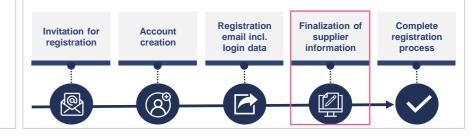

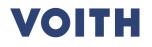

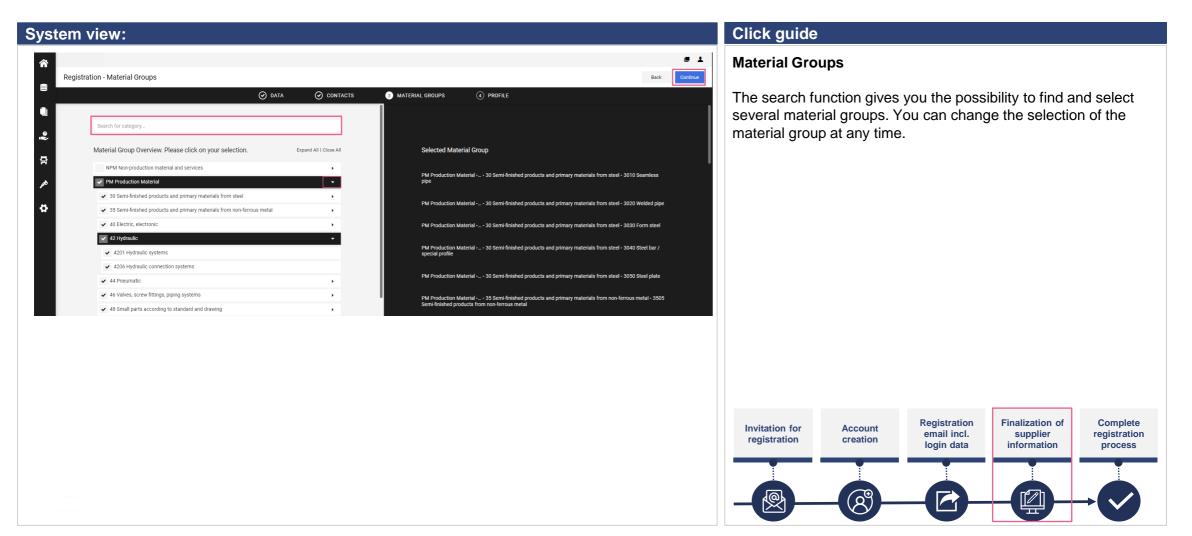

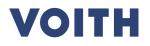

| System view:                                                                                                    | Click guide                                                                                                    |
|----------------------------------------------------------------------------------------------------|----------------------------------------------------------------------------------------------------|
| <complex-block><pre>     depine in the interview of the interview of th</pre></complex-block> | Profile         1. Fill out the required fields in the general tab via the dropdown menu and click on 'save'.         2. Please click on tab "Company Information".         Invitation for registration         Account creation         Profile         Invitation for registration         Invitation for registration <t< td=""></t<> |

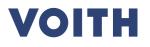

| System view:                                                                                                    |                                                                                                    |                                                                                                    |                                                                              | Click guide                                                                                                  |                                                                 |                                              |                                      |                                     |
|----------------------------------------------------------------------------------------------------|----------------------------------------------------------------------------------------------------|----------------------------------------------------------------------------------------------------|------------------------------------------------------------------------------|----------------------------------------------------------------------------------------------------|-----------------------------------------------------------------|----------------------------------------------|--------------------------------------|-------------------------------------|
|                                                                                                    | gift canac<br>ample an official letter head of your company). For supplier located in China or Br<br>please include the CIP Chota and for India the GST certificate." | MATERIAL GROOPS       PROFILE         asly please also upload your bosiness license or CRP3 as a mandatory information. Po         Image: CRP3 as a mandatory information. Po         Image: CRP3 as a mandatory information. Po | ppler located in USA or Canada please also uplaad your WB (for Canada) or W9 | Profile<br>Verify your co<br>information e.<br>company incl<br>the obligatory<br><b>NOTE</b><br>Please compl | ompany mas<br>.g., an officia<br>. bank detail<br>/ bank inform | II, unchangeal<br>s as pdf-file. C<br>nation | ble letterhead<br>Click on 'Seard    | of your                             |
| of the Voith Management GmbH Voith<br>Dr. Toralf Haag, Chairman Reg.<br>Stephanie Holdt HRB<br>Dr. Stefan Kampmann Regis | eral Partner Comm<br>Management GmbH HRB 7<br>-Court Ulm, VAT F<br>735126 Tax N<br>stered Office: Bank<br>enheim Comm                                                 | nercial Register RegCourt UIm<br>735450, Registered Office: Heidenheim<br>Reg. No.: DE 114 194 819<br>o.: 64003/09448<br>Account<br>Terzbank AG, Heidenheim<br>DE40 6324 0016 0202 9007 00                                                                                                    |                                                                              | Invitation for registration                                                                                  | Account<br>creation                                             | Registration<br>email incl.<br>login data    | Finalization of supplier information | Complete<br>registration<br>process |

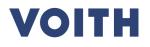

| System view:                                                                                                    | Click guide                                                                                                    |
|----------------------------------------------------------------------------------------------------|----------------------------------------------------------------------------------------------------|
|                                                                                                    | Profile                                                                                                    |
| Registration - Profile     Back     Save     Fit       O DATA     O CONTACTS     MATERIAL GROUPS     PROFILE       General     Company Information     Certificates                                                                                                    | Fill out the certifications tab. Please fill in the fields marked with an <b>asterisk (*)</b> . If you are not certified according to the fields                                                                                                    |
| Please fulfil ALL mandatory company information in all panels before clicking on the botton 'Finish registration' in the upper right comes:     Sections containing empty mandatory helds:     Certificates     Mandatory fields Illing progress: 92%     Certificate                                                                                                    | marked with an asterisk (*), please select <b>"No"</b> . If available, you can add further certificates, then click on "Save".                                                                                                    |
| NameCetter of value from value value valu | <ul> <li>Finish registration</li> <li>Click on "Finish" to complete the registration process. The button is only available if all mandatory fields are filled out.</li> </ul>                                                                                                    |
|                                                                                                    | Invitation for registration creation Account creation Account creation and the creation of the creation and the creation and |

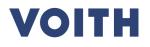

| System view:                                                                                                    | Click guide                                                                                                    |
|----------------------------------------------------------------------------------------------------|----------------------------------------------------------------------------------------------------|
| Von: Voith Supplier Portal PurONE < <u>no-reply@app11.jaggaer.com</u> ><br>Betreff: VOITH PurONE: Approval of company profile Live Optimierung | <b>Confirmation</b><br>Congratulations! You have successfully completed the registration on PurONE.                            |
| Dear Mr. Test                                                                                                    |                                                                                                    |
| congratulations, your company profile Live Optimierung has been approved. We look forward to working with you.                                 |                                                                                                    |
| All other functions of PurONE can be found in our supplier guide. If you would like to use further functions, you can contact us at any time.  |                                                                                                    |
| Best Regards                                                                                                    |                                                                                                    |
| PurONE Team Voith Group                                                                                                    |                                                                                                    |
| Voith GmbH & Co. KGaA<br>St. Pöltener Straße 43<br>89522 Heidenheim, Germany                                                                   |                                                                                                    |
| PurONE hotline: PurONE@voith.com or +49 7321 37 6823                                                                                           |                                                                                                    |
| PurONE@voith.com<br>www.voith.com/ supplier portal                                                                                             |                                                                                                    |
| Follow Voith on Facebook, Instagram, LinkedIn, Twitter and YouTube!                                                                            |                                                                                                    |
| ***                                                                                                    | Invitation for Account Registration Finalization of Complete<br>registration creation creation the incl. supplier registration |
| This Message was automatically generated, please do not reply to this email and refer to the contact details mentioned above.                  | login data information process                                                                                                 |
|                                                                                                    |                                                                                                    |

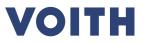

# Thank you for your registration on our Supplier Portal PurONE We are looking forward to collaborate!

Contact: PurONE Supplier Portal Support PurONE@voith.com +49 7321 37 6823

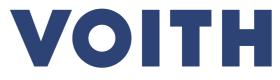

Inspiring Technology for Generations